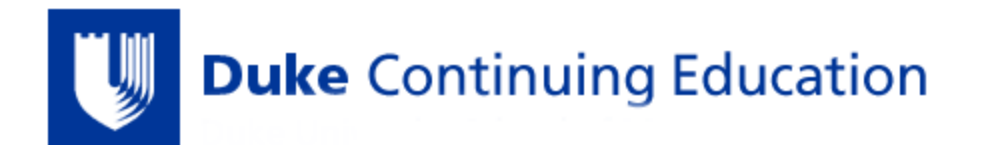

## **5 Steps to RSS Approval & Registration**

- **1. If you need help creating an RSS, contact Duke Continuing Education (CE) at [CEPD-JAC@dm.duke.edu](mailto:CEPD-JAC@dm.duke.edu)**
- **2. Log in to [Duke Continuing Education](https://ja.dh.duke.edu/), click "Activity Application," and complete a "[New Application](https://ja.dh.duke.edu/admin/structure/entity-type/course_application/course_application/add)"**
- **3. Submit disclosures for all planners, planning committee members, and speakers.**
	- Disclosures for all planners & planning committee members must be completed via the digital **[Disclosure Form](https://app.smartsheet.com/b/form/a1fd185480834259964284c19b682243)** within **24 hours of submitting the Activity Application** listed in Step #2 above
	- The planning committee must include a member **from each profession represented in the RSS target audience**
	- After disclosures are received, Duke CE **mitigates all relevant financial relationships prior to planning the RSS**
	- **Additional speakers must resolve any conflict of interest & submit disclosures at least 1 week before RSS starts**
	- RSS planners & administrators can view all active disclosures on the **[Duke CE Disclosure Dashboard](https://app.smartsheet.com/dashboards/98jqm75mq4r6PX3VhV6cVhm47xcgH2FHv53fVXR1)**

## **4. The Duke CE team will review & approve your RSS application**

- **Duke CE reviews and approves your Activity Application**
- Duke CE creates RSS series and sessions on the **[Duke Continuing Education](https://ja.dh.duke.edu/)** site
- Planning committee members may request changes & modifications to the application at this time

## **5. Once your RSS is created, you will need to do the following:**

- **Inform Non-Duke attendees that they must [Register A Duke OneLink Account & Activate Duke CE Profile](https://ja.dh.duke.edu/sites/default/files/Register%20Duke%20OneLink%20Account%20%26%20Activate%20CE%20Profile.pdf) before** attending the RSS, in order to receive credit.
- Inform all attendees that **they must register for the RSS using the same mobile number and/or email address they used to create their Duke OneLink account and/or their Duke CE Profile.**
- Users need to register for the RSS via text code, so please reference **[How To Find RSS Text Code](https://ja.dh.duke.edu/sites/default/files/New%20process%20of%20Pulling%20a%20Text%20Code_0.pdf)** if needed
- **If a user did not use a text code to enroll, please reference [How To Manually Enroll a Learner](https://ja.dh.duke.edu/sites/default/files/New%20process%20manually%20enrolling%20a%20learner%20into%20an%20RSS%20session.pdf)**